## Zajszűrés VI.

## **Raszterpöttyök**

Bár a nagyon régi szkennekkel foglalkozó dokumentumban már kitértünk erre a kérdésre, mégis érdemes egy külön tutorialt szánnunk arra a kérdésre, ami a legtöbbször előkerül a kilencvenes évek előtt nyomtatott füzetek szkennjeinek előkészítésekor: Hogyan tüntessük el a raszterpöttyöket?

A válasz igazából az, hogy időnként sehogy. A raszterpöttyök egy érdekes állatfaj, ugyanis jelenleg, a 4-es verziójú feljavító módszernél is vagy egy szinte lényegtelen bukkanót jelentenek, vagy leküzdhetetlen akadálynak bizonyulnak az egyszeri beíró életében. Ez leginkább attól függ, hogy eredetileg mennyi festéket akartak megspórolni. Furamód minél olcsóbban akarták kihozni a készterméket, annál könnyebb dolgunk van. A lenti példán mindjárt megtekinthetjük, mennyire.

*Megjegyzés: A dokumentumban leírtak leginkább csak elvben tartoznak a 4.0-s metódushoz. A raszterek eltávolítása volt a 3.x-es módszer egyik fő célja, amelyet a 3.5-ös változat elérésekor már szinte maradéktalanul teljesített. Emiatt a módszer azóta szinte semmiben sem változott. Az első dokumentumhoz társított szkriptkötegben a 4.0b és a 3.6 között jóformán csak egy apró kozmetikai eltérés található.*

A példánk egy régi magyar szken, a Rózsaszín Párduc 31. számának egyik oldala.

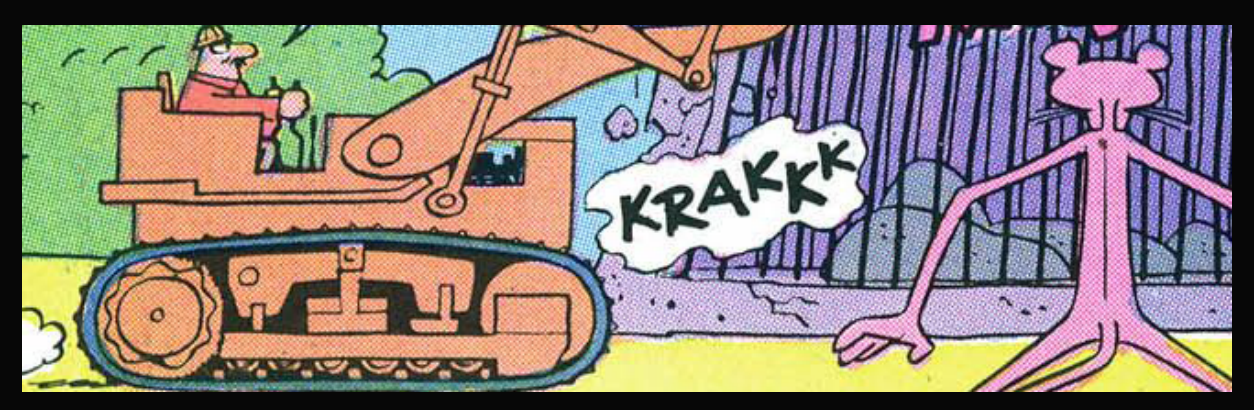

Ez az oldal azért kiváló példa, mert nem csak a raszterpöttyök találhatóak meg rajta, hanem maga a szken is viszonylag gyenge (1024 pixel széles, minimális zajmentesítéssel, nagyon alacsonyra vett – vagyis sokat roncsoló – JPEG-gel mentve), tehát jobban megmutatkozik majd a feljavítás hatása.

Aki eddig végigkövette ezt a dokumentumsorozatot, nem fog meglepődni az első pár lépésen, melyek egy nagyítással kezdődnek. 2400 pixel szélességre, 600 dpi felbontással, élesítő algoritmussal. (Utóbbi a bajuszok vonalainak megőrzése miatt.)

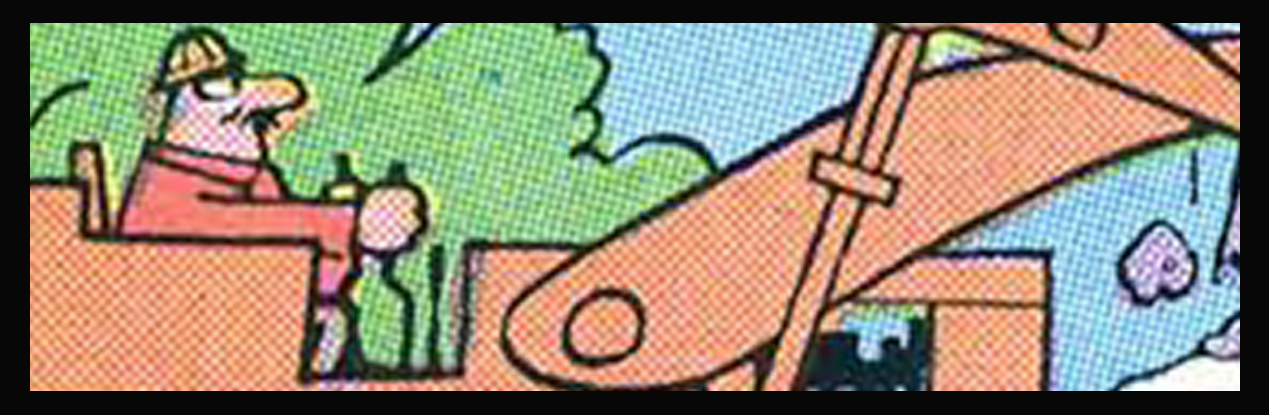

Ezt követi egy Gauss életlenítés. A sugarat csakis egyvalami határozza meg: mi az a pont, ahol a Noiseware lefuttatása után nem maradnak csíkmintázatok a raszterek helyén. Vagyis a pontos meghatározásához le kell futtatnunk a Gausst és a Noiseware-t. Esetünkben ezen empirikus kísérletsorozat eredménye 1,7 képpont lett.

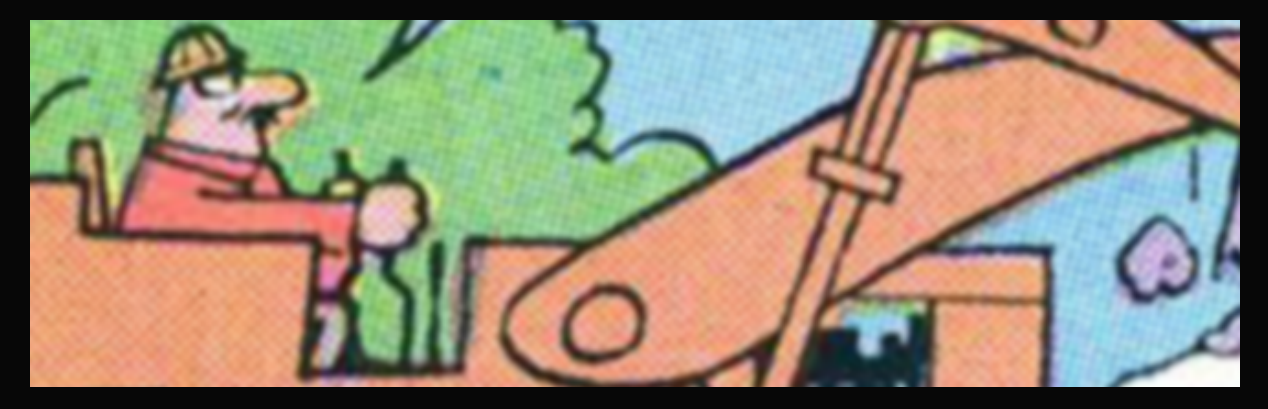

Ezt követi egy Noiseware, a szokásosnak mondható Full (stronger luma noise) beállítással. Mint fentebb szóba került, esetünkben már előre tudjuk ilyenkor, milyen eredményre számíthatunk, hisz ezzel a lépéssel határoztuk meg az imént a Gauss értékét.

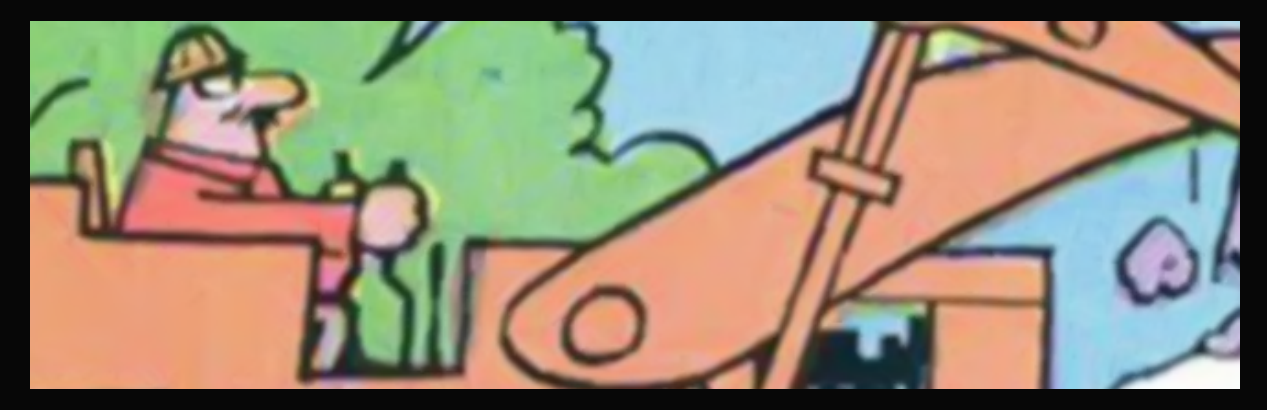

A kiegészítő szűrőnk a DeNoise. A legerősebbnek számító RAW – strongest beállítást alkalmaztuk.

2

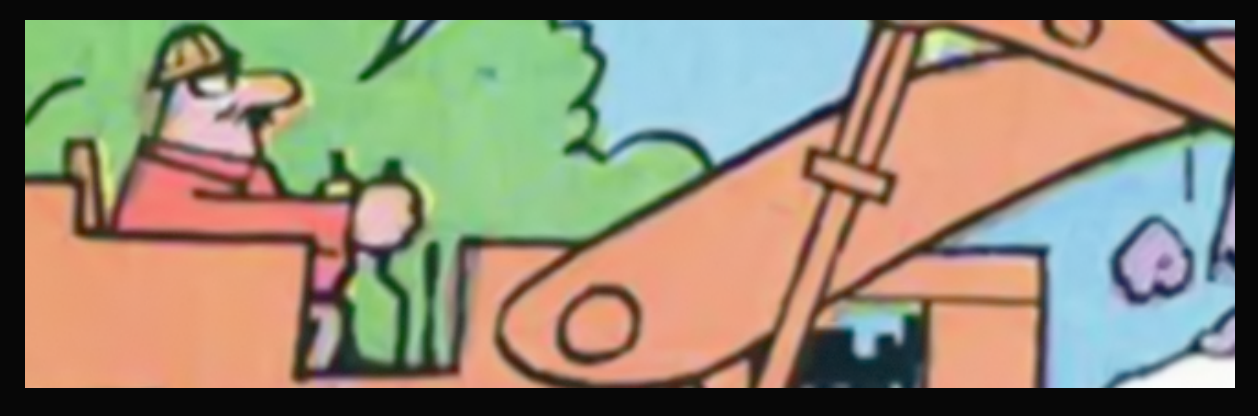

*Megjegyzés: A DeNoise helyett alkalmazható a Boundary Noise Reduction. A mostani példában csak azért nem kerül rá sor, mert a szken nagyon "koszos", így mindegyik zajmentesítő szűrőnket le kell futtatnunk rajta. A lenti kép egy 100 – 0,25 – 0 – 1,5 – 1,5 beállítású BNR és egy 5-ös mértékű felületéletlenítés eredménye. Ezekre sok esetben nincs szükség, csak ha a szkennelő nem foglalkozott megfelelő mértékben a képével. Emiatt ezek a lépések a szkriptben sem lesznek benne.*

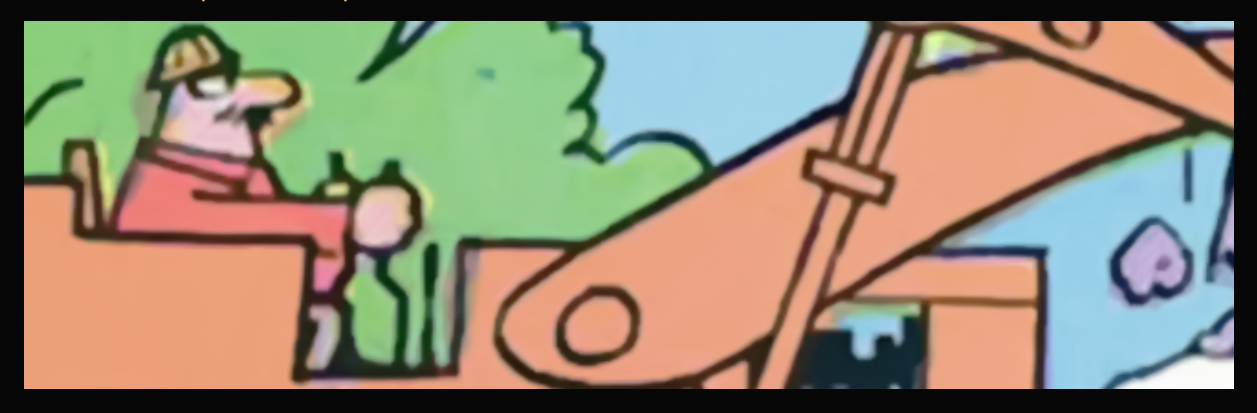

A szűrés után ismét az élesítés következik. Továbbra is az intelligens élesítés javasolt, bár itt képtől függően alkalmazható a Blow Up vagy a Perfectly Clear + életlen maszk kombináció is. Az élesítés mértéke széles skálájú, 10–25% között szinte mindegyik mellett szólhat érv, bár a magasabb értékek recésedést okozhatnak. A lenti kép 20%-os erősítés mellett készült, többek között azzal az oktató célzattal, hogy megmutassa, mihez kezdjünk a fellépő élvibrálással.

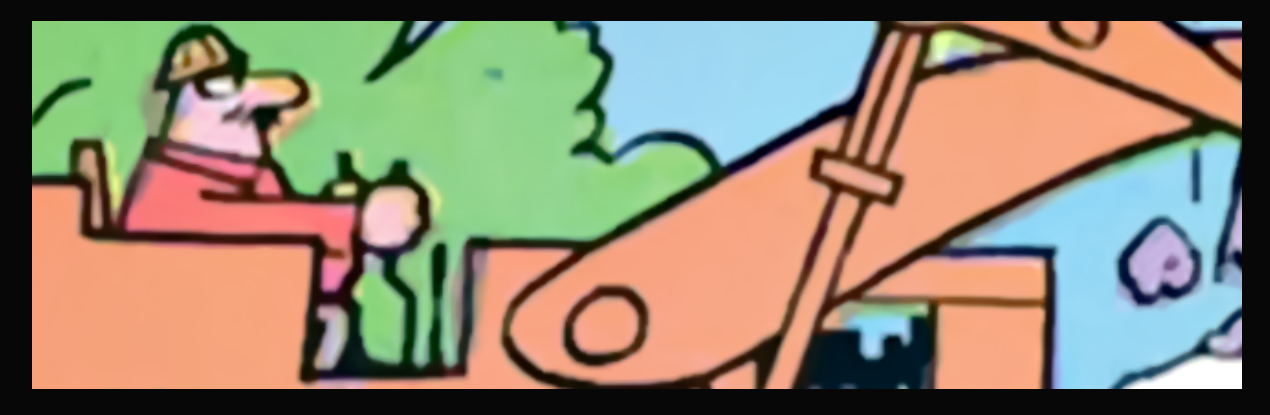

A markoló karjának alsó vonalánál látható, hogy az eredeti füzetben elcsúszott a fekete nyomólap, emiatt most nálunk egy csúnya vibrálás alakult ki. Ennek megszüntetésére használhatjuk az előző dokumentumokban használt Gauss + élesítő kicsinyítést, ám ilyen mértékű vibrálásnál túl erős Gaussra lenne szükségünk, ami a végén egy homályos képet ad.

Ezért most inkább bevetjük a DeJpeget, hogy az dolgozza el inkább az éleket. A megnyitásakor válasszuk ki akármelyik beállítást, majd a jobb oldali ablakban adjunk meg az oldalt látotthoz hasonló értékeket.

A legfontosabb a Reduca Artifacts és a Smooth Color közepes beállítása, ez dolgozza el az éleket. A Color Noise és a Color Edge Radius ebben segédkezik egy kicsit. A Saturation csak azért nem nulla, mert a kép eredetileg fakó volt, itt egy kicsit élénkebbé tettük a színeket. A zaj (Add Grain) azonban kellett, mert ez oszlatta el még jobban a vibrálást. Mivel a képet le fogjuk kicsinyíteni, ez a zaj szinte teljesen eltűnik majd.

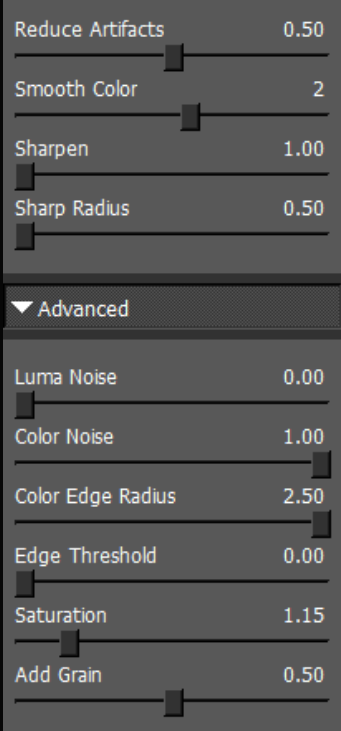

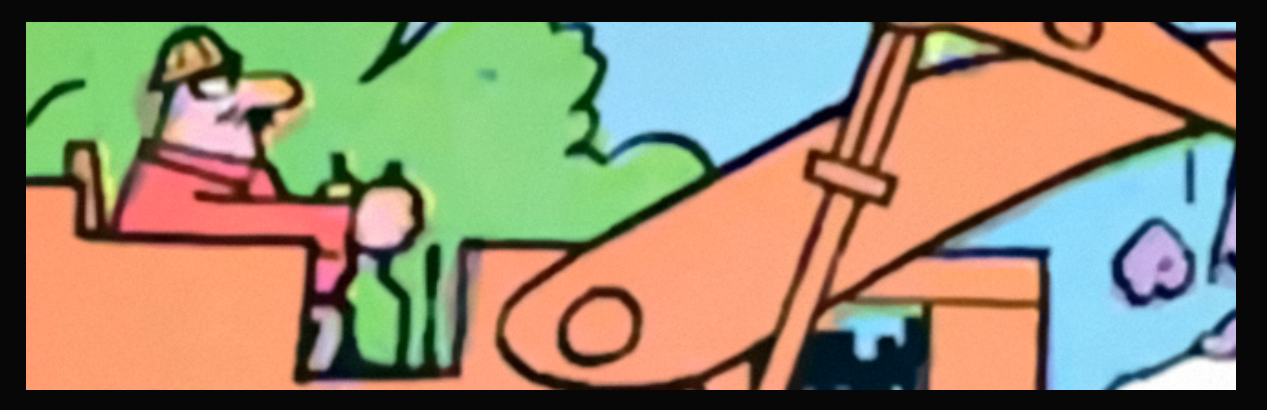

Az él helyzete egy kicsit jobb lett. Ha nem kellett volna még a feljavítási művelet első részében bevetnünk két plusz zajszűrőt (DeNoise és BNR), akkor most jöhetne egy enyhe (0,3-as) Gauss életlenítés, ám ehelyett rögtön kicsinyítünk. 1200 pixel szélességre, élesítő algoritmussal.

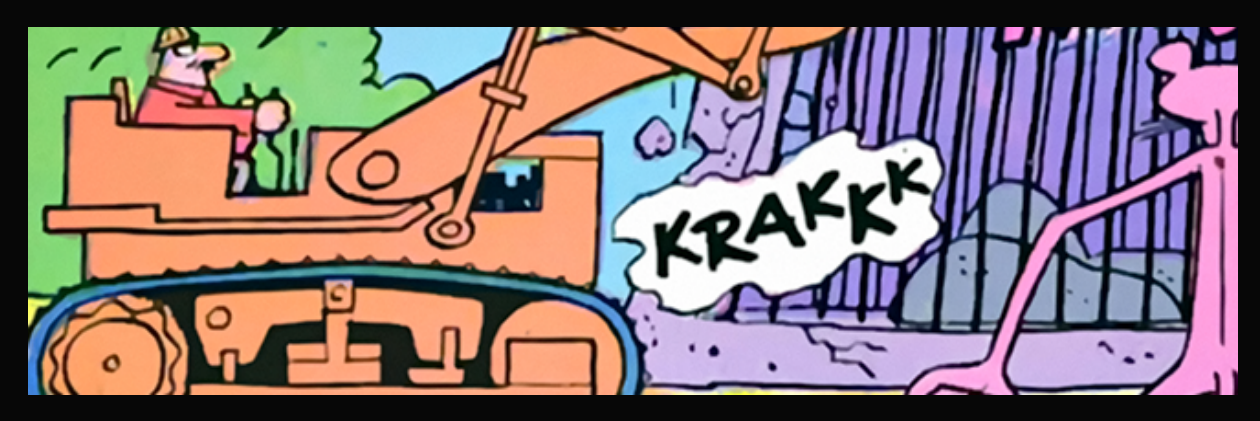

A kép sajna homályos maradt, ezért még utólag kap egy 20%-os életlen maszkot (Szűrő/ Élesítés/Életlen maszk; Filter/Sharpen/Unsharpen Mask), ami egyben segít a fakóság ellen is:

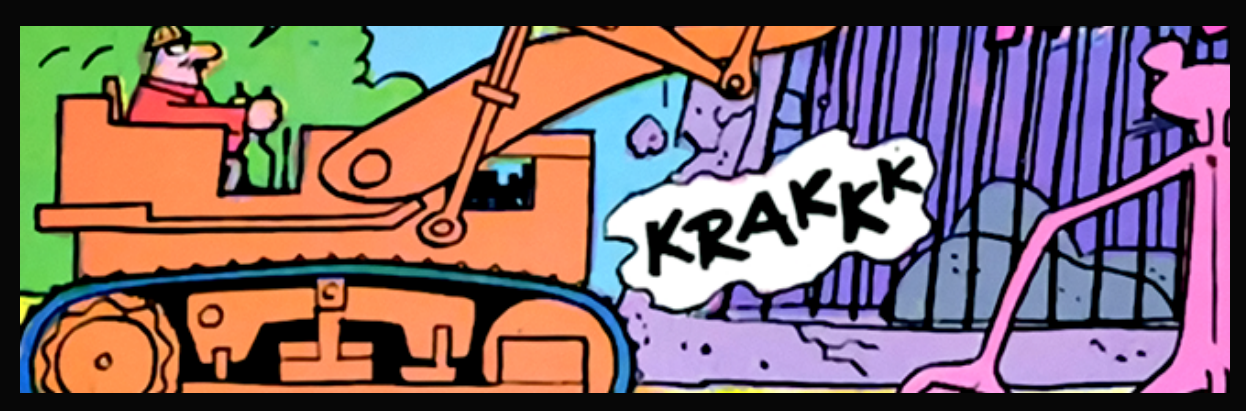

Ezzel vége. Ha egy kicsit nagyobb méretű vagy jobb szkennünk lenne, akkor szebb eredményt hozhatnánk ki belőle. Ám az alapvető célunkat elértük, eltüntettük az összes raszterpöttyöt. Ám hogy ne hagyjuk ki pont a legvégét, búcsúzóul itt van a színek rendbetételének végeredménye, ami esetünkben egy kismértékű fakítást/gammaállítást foglalt magába:

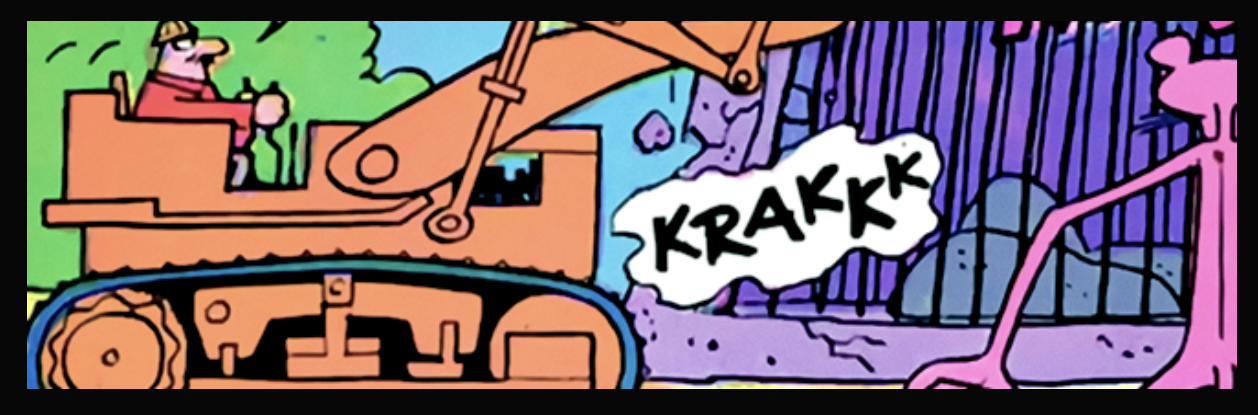